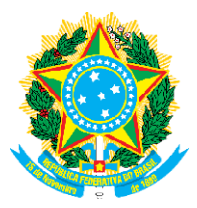

## MINISTÉRIO DA DEFESA COMANDO DA AERONÁUTICA <u>CENTRO DE INSTRUÇÃO E ADAPTAÇÃO DA AERONÁUTICA</u>

## EA EAOAP 2024

## RESULTADOS PROVISÓRIOS NA VDBP CANDIDATOS CONVOCADO CONVOCADOS DA ESPECIDALIDADE ANÁLISE DE SISTEMAS

Orienta-se que todos os candidatos visualizem o parecer da banca quanto à avaliação da etapa de VDBP disponível na Página de Acompanhamento do Candidato (PAC): Menu  $\rightarrow$  Minhas Inscrições  $\rightarrow$  VDBP – Parecer da Banca.

Os candidatos NÃO APROVADOS poderão interpor recurso, conforme período estabelecido no Calendário de eventos publicado no dia 16 AGO 2023 . Os candidatos NÃO APROVADOS poderão interpor recurso, conforme período estabelecido no Calendário de<br>eventos publicado no dia 16 AGO 2023.<br>Para interposição de recurso o candidato deverá acessar a PAC: Menu → Recurso → In

Selecionar o Exame → Recurso contra a VDBP → Clicar na inscrição → Preencher a fundamentação do recurso. Para anexar os documentos, o candidato deverá clicar no botão "Escolher/Procurar arquivo"  $\rightarrow$ Selecionar o documento que deseja incluir  $\rightarrow$  Clicar em "Incluir Anexo". Esse procedimento deverá ser repetido caso o candidato tenha que enviar mais de um documento.

repetido caso o candidato tenha que enviar mais de um documento.<br>O candidato deverá conferir se todos os documentos foram anexados e finalizar o recurso clicando em: "Enviar requerimento de recurso". O recurso enviado poderá ser verificado e conferido pelo candidato em Menu  $\rightarrow$ Recursos  $\rightarrow$  Clique no recurso.

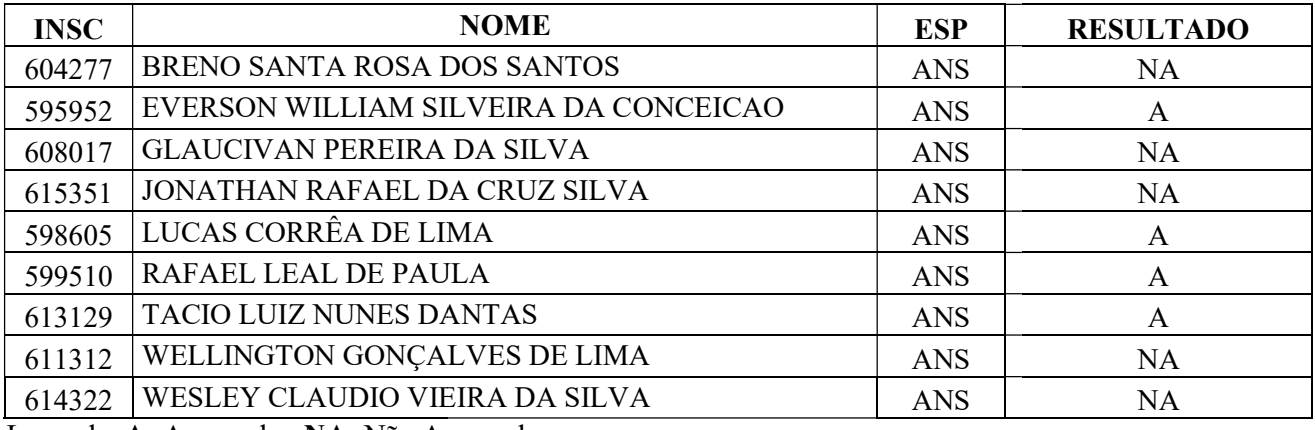

Legenda: A: Aprovado ; NA: Não Aprovado